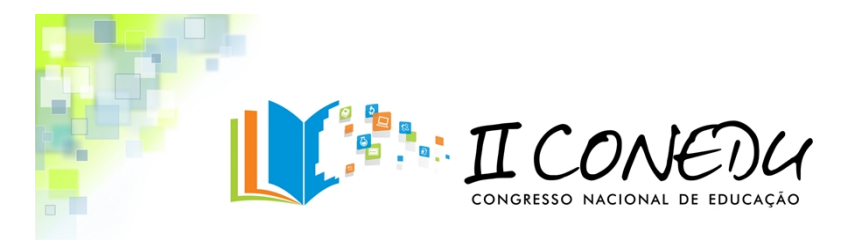

# **A UTILIZAÇÃO DOS APLICATIVOS GOOGLE MAPS E GOOGLE EARTH NO ENSINO DE GEOGRAFIA: MÚLTIPLAS POSSIBILIDADES**

**Eduardo Ernesto do Rêgo ¹, Maria Lúcia Serafim ²**

<sup>1</sup> **PPGG/UFPB, email:** [ernestovirtual@hotmail.com;](mailto:ernestovirtual@hotmail.com) ² **UEPB, email:** [maluserafim@gmail.com](mailto:maluserafim@gmail.com)

#### **Resumo**

As tecnologias da informação e da comunicação - TIC têm transformado as esferas do espaço geográfico, em ciberespaços moldados pelo poder das redes técnicas. Gerando dessa forma impactos em todo o contexto da educação formal e repercutindo positivamente no processo de ensino/aprendizagem na disciplina de geografia. Nesse contexto, o nosso artigo tem por objetivo principal analisar a utilização dos aplicativos Google *Maps e Google Earth* no ensino de Geografia e sugerir propostas de atividades a seres trabalhadas nesta disciplina com o apoio dessas TIC, a exemplo da elaboração de roteiros de campo a serem realizados pelo professor de geografia no ensino médio. No tocante à metodologia, inicialmente realizamos uma pesquisa bibliográfica acerca dos conceitos de TIC, estudo do meio, aula de campo, ensino de geografia, e sobre a operacionalização dos aplicativos *Google Maps e Google Earth*. Após essa etapa, partimos para a elaboração de algumas sugestões de roteiros de campo na disciplina em questão, onde utilizamos os aplicativos destacados como meios auxiliares para a construção desses roteiros. Dessa forma, este trabalho é caracterizado como um estudo bibliográfico qualitativo que visa associar a importância das TIC no ensino de geografia e apresentar sugestões de aulas de campo elaboradas com o auxilio dos aplicativos *Google Maps e Google Earth*.

**Palavras-Chave:** *Google Maps*. *Google Earth.* Ensino de Geografia. Aula de Campo.

### **1 - Introdução**

Nas ultimas décadas o ensino de geografia vem passando por um processo de transformação nas suas práticas metodológicas e conceituais assim constatamos hoje, uma geografia mais preocupada em se tornar uma ciência cada vez mais analítica, superando as descrições positivistas que eram realizadas durante a geografia tradicional que perdurou no Brasil até a década de 1950 com o advento movimento de renovação da geografia e posteriormente com o surgimento do paradigma da Geografia Crítica na década de 1970 (VESENTINI, 1999).

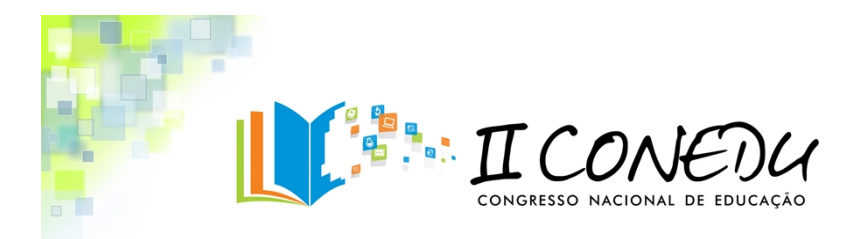

Do ponto de vista metodológico, desde a década de 70 o ensino de geografia tem abandonado a postura tradicional onde o professor fazia apenas uso do giz, da lousa, de globos terrestres, e planisférios, para ministrar suas aulas. Com o a evolução das geotecnologias a partir da década destacada, torna-se cada vez mais crescente a utilização das TIC nesta disciplina o que tem conduzido a uma mudança metodológica no tocante a realização de aulas mais ricas em informação e com um maior auxilio do aparato didático-tecnológico disponível na contemporaneidade. (PONTUSCHKA, 2004).

Diante dos avanços das TIC no processo educativo, observamos a existência de uma popularização de muitos softwares que podem, e devem ser explorados pelo professor de geografia e adotados em suas metodologias de ensino no sentido de ser um suporte a mais na sua transmissão dos conteúdos eminentes a disciplina. Como exemplos desses softwares, citamos o *Google Maps e Google Earth* como aplicativos tecnológicos de grande utilidade ao ensino de geografia.

Os aplicativos mencionados permitem uma navegação interessante pelo espaço geográfico, e apresentam uma representação deste de forma sistematizada por meio de imagens que mais parecem "fotos" do espaço representado em suas diferentes escalas, o que permite ao navegador, um maior "realismo" em sua pesquisa, deixando mais rica com relação à percepção de informações sobre o relevo, a rede hidrográfica, a vegetação, a rede viária, a distribuição dos equipamentos urbanos, e outras mais. (FREITAS, 2006)

A obtenção e a manipulação coerente dessa volumosa e complexa base de dados e fenômenos espaciais possibilitadas a partir desses softwares permitem-nos obter respostas a perguntas tais como: Onde está o fenômeno observado? Quais suas principais características? Como estão relacionados com outros fenômenos? O que contém? E tantos outros questionamentos podem ser respondidos partir da combinação e filtragem das respostas.

Dessa forma a utilização coerente desses dois aplicativos em sala de aula na disciplina de geografia permite ao professor ministrar aulas mais dinâmicas e de fácil assimilação por parte dos alunos, que por sua vez passam a se tornarem indivíduos mais

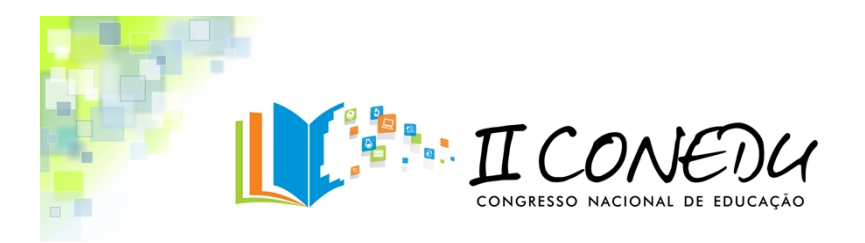

críticos, questionadores, e estimulados a desvendar os fenômenos geográficos, suas causas e conseqüências.

### **2- Algumas considerações sobre os aplicativos** *Google Maps e o Google Earth*

O *Google Maps,* pode ser decrito como um *software* de pesquisa e visualização gratuito desenvolvido pela empresa estadunidense Google, o mesmo fornece imagens de satelites e mapas de todas as partes da superficie da terra. Tanto o *Google Maps como o Google Earth* apresentam o mesmo objetivo que é a visualização do espaço gepográfico e suas váriaveis paisagens naturais e humanas, no entanto a principal diferença é que o *Google Maps* não apresenta as imagens de forma tridimensional como o segundo aplicativo. (MOREIRA, 2008)

O acesso ao *Google maps* se dá por qualquer navegador, a exemplo do *mozillafirefox, internet explorer, Google Chrome* e outros existentes. Ao nos conectarmos a internet e solicitarmos o endereço: [http://Maps.google.com.br](http://maps.google.com.br/) - abre-se uma página inicial, onde há espaço para digitar o local que se deseja conhecer.

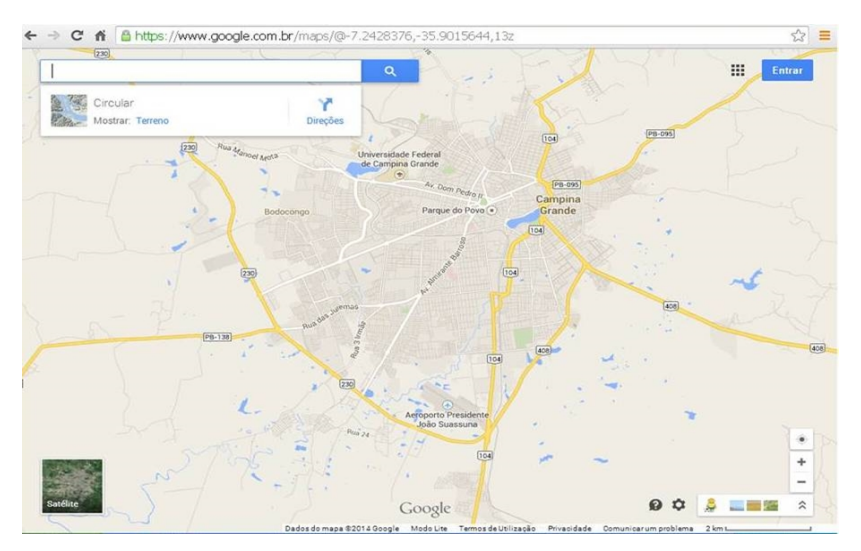

Figura 01- Página inicial do Google Maps

A localização dos lugares se dá de forma simples e pode ser feita tanto pelo endereço como por meio das coordenadas geográficas. O *Google Maps* nos possibilita traçar trajetos, verificar distâncias, arquivar mapas, marcar pontos de referência. Com

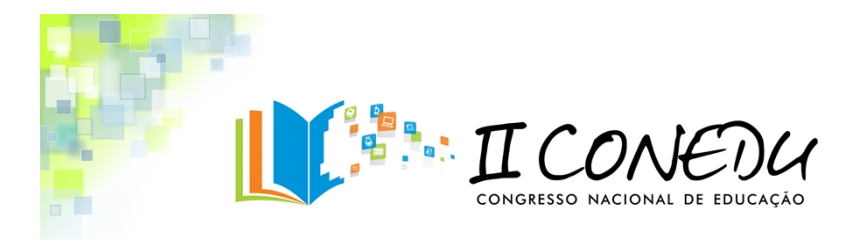

relação aos tipos de visualização o programa oferece as possibilidades dos seguintes tipos: "Mapa", "Satélite" e "*Earth".*

Na opção "Mapa", a apresentação dá área pesquisada se dá por meio de um mapa rodoviário onde as escalas são alteradas de acordo com a modificação do zoom, esse recurso citado tem a capacidade de aproximar a imagem através da ampliação da párea selecionada.

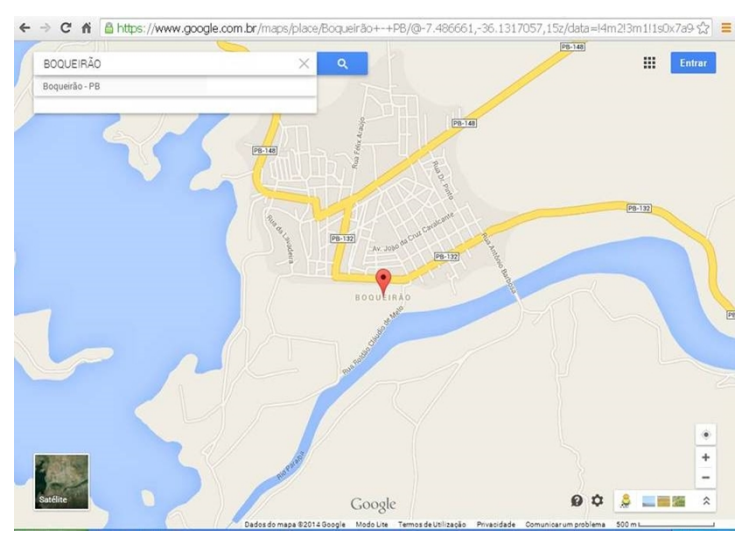

Figura 02 – Página do *Google Maps* na opção "Mapas"

Ao escolhermos no *Google Maps* a opção "Satélite" podemos ter acesso à visualização de fotos e imagens tiradas a partir de satélites e em tempo real, nesse caso podemos obter informações sobre identificação de ruas, praças, bairros, dentre outros detalhes. Essa opção oferece ricas possibilidades que podem ser utilizadas pelo professor de geografia para a realização de roteiros de trabalho de campo explorando o estudo do meio.

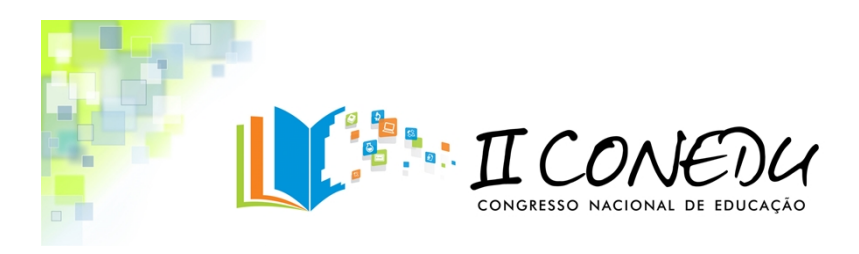

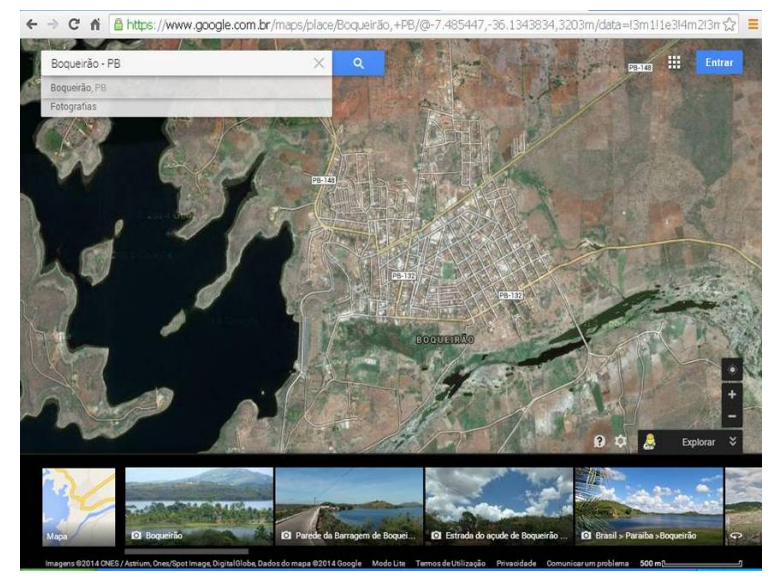

Figura 03 – Página do *Google Maps* na opção "Satélite"

De todas as opções que o *Google Maps* oferece e que podem ser utilizadas na elaboração de roteiros de campo para o estudo do meio, a opção "Terreno" é a que pode oferecer mais variedades de roteiros, visto que, a partir dessa opção o professor pode criar roteiros que explorem tanto os aspectos físicos, como os aspectos humanos da geografia do lugar em questão, uma vez que essa opção oferece a partir de imagens de satélite a visualização de aspectos geomorfológicos do relevo, da vegetação, e nuances topográficas de ruas, bairros e avenidas.

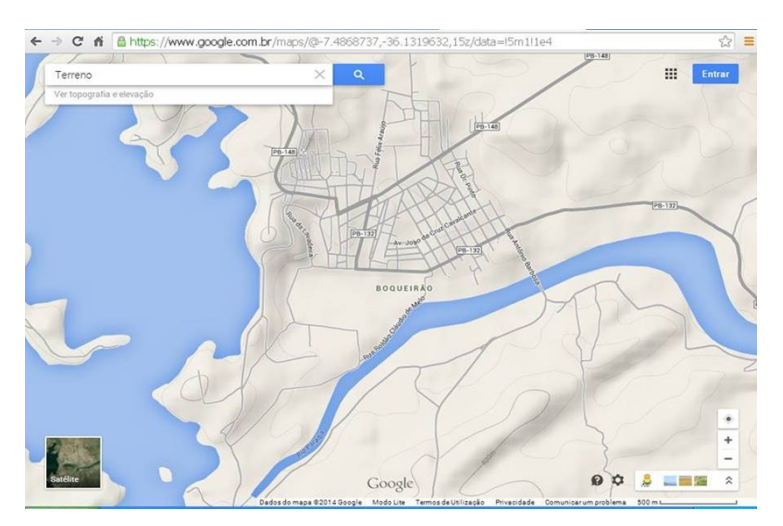

Figura 04 - Página do *Google Maps* na opção "Terreno"

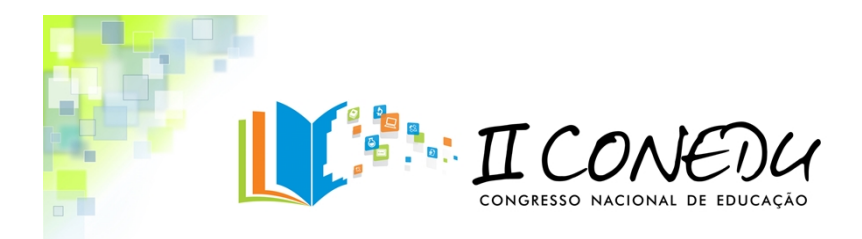

Semelhante ao *Google Maps,* o *Google Earth,* também é um programa desenvolvido pela *Google* e tem como função principal apresentar imagens tridimensionais do globo terrestre. Dessa forma o espaço geográfico aqui é apresentado a partir de um mosaico de imagens de satélite obtidas em diversas fontes, entre elas podemos citas as fontes de imagens aéreas e *GIS 3D.* Um aspecto interessante do *Google Earth* é que ele além de poder ser usado como um gerador de mapas bidimensionais e imagens de satélite, também pode ser utilizada como um simulador das diversas paisagens presentes no [Planeta](http://pt.wikipedia.org/wiki/Planeta_Terra) [Terra.](http://pt.wikipedia.org/wiki/Planeta_Terra) Sendo possível identificar lugares, cidades, formas de relevo, paisagens naturais e humanas, etc. (MOREIRA, 2008)

O acesso ao *Google Earth* também se dá por meio de algum navegador de acesso a internet. Ao abrir o site [www.googleearth.com](http://www.googleearth.com/), o usuário visualiza a janela principal com características que já são padronizadas: na parte superior a barra de menu; na lateral esquerda há três painéis - pesquisar, lugares e camadas; e a imagem tridimensional do planeta com os controles de navegação. Abaixo da imagem, aparecem informações como: coordenadas geográficas, elevação e datas.

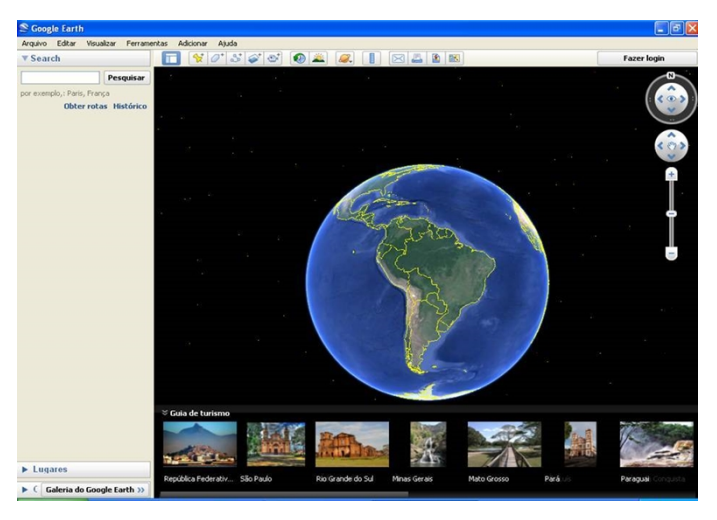

Figura 05 - Visualização da página inicial do Google Earth

Na barra de menu podemos encontrar as seguintes opções: Arquivo, Editar, Visualizar, Ferramentas, Adicionar e Ajuda. Utilizando o mouse, é possível aproximar e afastar a imagem do planeta bem como girá-lo em qualquer sentido. Um diferencial

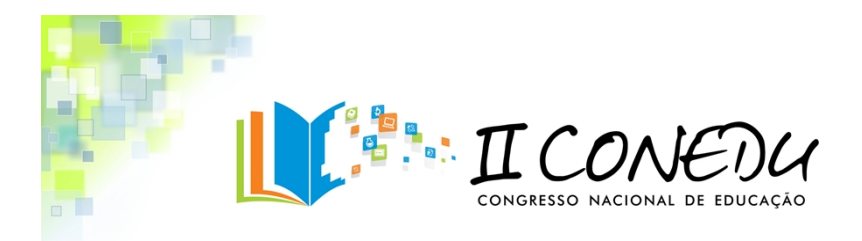

significativo existente entre o *Google Maps* e o *Google Earth* é a apresentação de imagens tridimensionais. Dessa forma os lugares podem ser vistos de qualquer ângulo.

Por ser um software de fácil manuseio o *Google Earth* pode ser utilizado com o objetivo de dinamizar as aulas no ensino de geografia, proporcionando uma aprendizagem dinâmica onde os alunos consigam obter informações geográficas de qualquer ponto da terra e até mesmo do espaço sideral a exemplo da Lua e de Marte, de forma fácil e rápida.

## **3- A utilização dos aplicativos** *Google Maps e Google Earth* **na disciplina de geografia: O estudo do meio.**

Em se tratando da utilização dos aplicativos *Google Maps e Google Earth* na disciplina de geografia, uma das propostas que lançamos nesse trabalho, diz respeito à prática da atividade do estudo do meio, onde apresentamos algumas sugestões de propostas de aulas de campo que podem ser realizadas pelo professor desta disciplina e também numa perspectiva interdisciplinar.

Sobre a noção de estudo do meio Pontuschka (2007) conceitua essa atividade como uma prática educativa que exercita a construção do conhecimento, para além dos livros didáticos, portanto, é uma metodologia de ensino que busca trabalhar a realidade local dos alunos além dos muros da escola, fazendo com que esses possam despertar para a realização de uma leitura crítica da realidade e para a busca de sua autonomia, pensando dessa forma em ações de intervenção para o exercício de sua cidadania.

O estudo do meio no ensino de geografia também possibilita uma maior ilustração e reflexão sobre os aspectos teóricos e conceituais estudados em sala de aula, sendo que por meio do trabalho de campo é possível analisar com mais propriedade esses aspectos de forma prática a partir de estudos in lócus. Outro aspecto interessante dessa prática é que quando aplicado de forma coerente e numa perspectiva interdisciplinar essa aproxima as áreas do conhecimento promovendo uma integração tanto do corpo docente, do corpo discente e dos saberes científicos. De acordo com Compiani e Carneiro (1993, p.90); *é preciso ilustrar os vários conceitos vistos nas salas de aula; guiar os processos de observação e interpretação; motivar o aluno a estudar determinado tema e orientar o aluno para resolver ou propor um problema.*

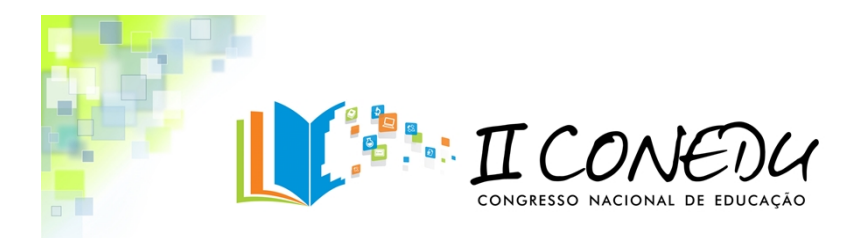

Nesse contexto, a utilização das imagens de satélites geradas pelos aplicativos *Google Maps e Google Earth,* são de grande importância para que o professor de geografia desenvolva o estudo do meio e para que possa a partir deste estudo estabelecer roteiros de campo a serem explorados nas mais variadas escalas geográficas. (MOURA, 2008)

Nessa perspectiva, as utilizações desses recursos cartográficos tecnológicos permitem aos alunos uma melhor identificação de fatores relacionados ao estudo do meio, sendo que as imagens de satélites mostram a superfície terrestre com uma maior realidade e riqueza de detalhes, desta forma, as representações contidas nas imagens colhidas a partir dos aplicativos *Google Maps e Google Earth*, propiciam aos alunos a visualização do mundo real, através de associações cognitivas entre conceitos e teorias estudadas em sala de aula e práticas presentes no seu cotidiano. (FACINCANI, 2011)

Auxiliados pelo professor de geografia os alunos podem a partir da utilização desses aplicativos compreenderem potencialmente como o espaço geográfico está organizado e subdividido em continentes, países, regiões e cidades. A visualização destes espaços distantes, por meio dos softwares descritos, também pode melhorar a aprendizagem dos alunos, pois permite que as aulas possam ir muito além da descrição e explicação teórica da organização espacial. Sendo assim os alunos poderão entender melhor o meio onde vivem, ou o meio estudado, compreendendo entre outros fatores, os inúmeros aspectos naturais e humanos constituintes do espaço.

# **4- Sugestões de roteiros de campo no ensino de geografia auxiliados pelos aplicativos do** *Google Maps e Google Earth***.**

Nessa parte do artigo temos por objetivo lançar sugestões de roteiros de campo utilizando como auxilio os aplicativos *Google Maps e Google Earth*, pretendemos assim direcionar a teoria desenvolvida até o momento a uma aplicação prática com o estudo do meio e com a elaboração de roteiros de campo que possam enriquecer os conteúdos trabalhados pelo professor de geografia em sala de aula, dessa forma sugeriremos abaixo roteiros que possam auxiliar na exploração de aspectos físicos e

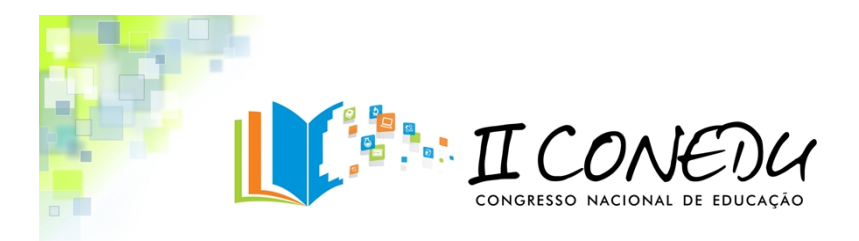

humanos da geografia, propiciando uma maior contribuição no processo de ensino/aprendizagem nesta disciplina.

Dentre as sugestões de roteiros de campo explorando o estudo do meio no ensino de geografia com o auxilio dos aplicativos *Google Maps e Google Earth*, lançamos as seguintes:

**Sugestão número 01:** Trabalhar o lugar no espaço geográfico regional e mundial, utilizando assim as diferentes escalas geográficas, e explorando as imagens de satélites fornecidas pelo *Google Earth.*

**Turma escolhida:** 1° Ano do ensino médio.

**Objetivo do roteiro de campo privilegiado:** Estudar as diferentes escalas geográficas (local, estadual, regional, nacional, continental e mundial), utilizando as imagens tridimensionais geradas a partir do *Google Earth.* Abordando também os conceitos geográficos de lugar, paisagem, território e espaço geográfico.

**Procedimentos metodológicos:** No primeiro momento recomenda-se realizar um estudo teórico em sala de aula sobre os conceitos da geografia que se pretendem trabalhar com a atividade de campo. No segundo momento deve-se levar os alunos para o laboratório de informática induzindo os mesmos a explorar detalhadamente as imagens do *Google Earth* sobre a área em questão. No terceiro momento deve ser realizado o trabalho de campo onde os alunos acompanhados pelo professor passarão a explorar algumas áreas do lugar escolhidas previamente, despertando dessa forma a percepção virtual e real dos alunos relacionada às diferentes escalas estudadas em sala e no laboratório.

**Avaliação:** A avaliação será realizada por meio de relatório de campo, objetivando associar o conteúdo ministrado em sala de aula às experiências vivenciadas pelos alunos durante a realização da atividade de campo apoiada nas TIC.

**Sugestão número 02:** Explorar os aspectos topográficos e geomorfológicos de dada área no espaço geográfico, a exemplo do relevo e vegetação.

**Turma escolhida:** 1° Ano do ensino médio.

**Objetivo do roteiro de campo:** Analisar os aspectos topográficos e geomorfológicos

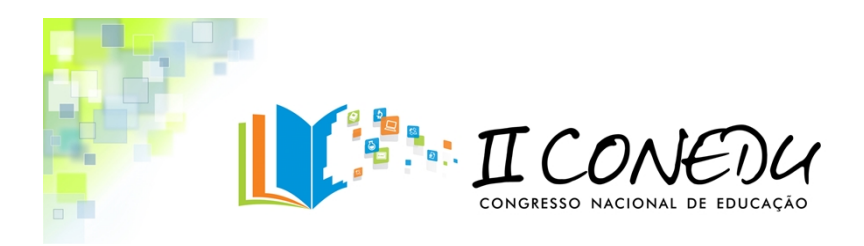

da área escolhida, a partir das imagens geradas pelos aplicativos *Google Maps e Google Earth.*

**Procedimentos metodológicos:** Nessa atividade recomenda-se inicialmente fazer um estudo prévio dos elementos físicos do relevo da área estudada com apoio do suporte das imagens geradas pelos aplicativos *Google Maps e Google Earth*. Logo em seguida recomenda-se definir o roteiro de campo a ser seguido pelo professor com os seus alunos, privilegiando alguns lugares que possam evidenciar os aspectos topográficos e geomorfológicos que se pretendem estudar na atividade. Dessa forma, as imagens geradas pelo *Google Maps e Google Earth* serão muito bem aproveitadas no tocante a sua contribuição para o mapeamento das áreas que apresentem tanto a vegetação, bem como as formas de relevo pertencentes à área estudada.

**Avaliação:** A avaliação será realizada por meio de relatório de campo, objetivando associar o conteúdo ministrado em sala de aula às experiências vivenciadas pelos alunos durante a realização da atividade de campo apoiada nas TIC.

Ao término dessas atividades de campo sugeridas utilizando como ferramentas tecnológicas os aplicativos *Google Maps e Google Earth* o professor conseguirá expor de forma prática e dinâmica os conteúdos destacados nas sugestões e trabalhados por ele em sala de aula na disciplina de geografia no 1° ano do ensino médio, permitindo aos alunos uma maior assimilação e contato com as TIC aplicadas ao processo de ensino e aprendizagem.

É interessante destacar que apesar de termos privilegiado alguns conteúdos do 1° ano do ensino médio para a realização das sugestões de aulas de campo com o auxilio do *Google Maps e Google Earth*, consideramos que também é possível explorar vários conteúdos estudados pelas demais séries do segmento. No tocante aos conteúdos sugeridos, também é necessário frisar que os mesmos podem ser trabalhados de forma associada com outras disciplinas do currículo escolar, a exemplo da biologia, história, sociologia, dentre outras. O que caracteriza as atividades de campo sugeridas como de caráter pedagógico interdisciplinar.

Por fim, também é importante ressaltar que essas atividades poderão ser aplicadas em qualquer outra área do espaço geográfico, e por qualquer outra disciplina

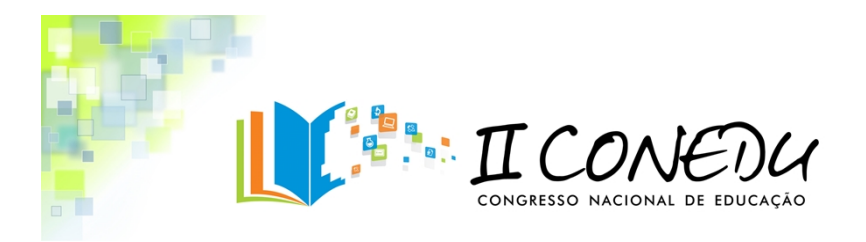

que trabalhe o espaço sideral e o espaço geográfico, visto que os aplicativos *Google Maps e Google Earth* apresentam imagens de todos os recantos do planeta e além dele.

### **Considerações Finais**

A atividade de campo no ensino de geografia possibilita ao professor desenvolver aulas dinâmicas, atraentes e de grande importância no processo de ensino/aprendizagem para os alunos. A partir dessa atividade os alunos entrarão em contato direto com os conteúdos trabalhados em sala pelo professor, sendo pertinente também destacarmos a relevância da utilização das TIC, a exemplo dos aplicativos *Google Maps e Google Earth*, no sentido de serem ferramentas modernas e que podem tornar a atividade ainda mais interessante, rica, e bem elaborada por parte do professor e mais rentável e de fácil assimilação por parte dos alunos.

Dessa forma, cabe ao professor de geografia comprometido com os novos saberes, buscar se aperfeiçoar e encontrar formas de interagir com as novas tecnologias educacionais, sendo que este profissional também necessita utilizar da criatividade para desenvolver de forma pró-ativa atividades apoiadas nas TIC que possam facilitar à transmissão dos conteúdos eminentes a disciplina em questão.

Por fim, é necessário enfatizar que as TIC na educação não devem ser aplicadas em sala de aula de forma exacerbada ao ponto de substituir ou diminuir a importância e a contribuição didática do professor em sua exposição verbal, devendo ser utilizadas apenas como um conjunto de ferramentas que possam auxiliar e facilitar o processo de ensino e aprendizagem, ou seja, como um aparato a mais que o professor possa lançar mão para alcançar finalidades maiores que é contribuir para uma melhor qualidade educacional.

#### **Referências**

COMPIANI, M. e CARNEIRO C. D. R. **Investigaciones y experiências educativas**: Os papeis didáticos das excursões geológicas. Ensenanza de las Ciências de la Tierra, p 90-97, 1993.

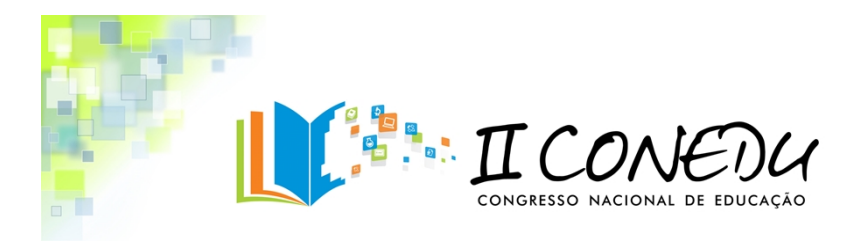

### FACINCANI, C. **A UTILIZAÇÃO DO GOOGLE EARTH NA DISCIPLINA DE**

**GEOGRAFIA.**Disponívelem:http://ueadsl.textolivre.pro.br/2013.1/papers/upload/151. pdf

FREITAS, C. R. **Impacto das novas técnicas da geoinformação nos estudos espaciais e nas representações cartográficas destinados ao turismo**. Dissertação (Mestrado) - Universidade Federal de Minas Gerais, Instituto de Geociências, Belo Horizonte, 2006.

GOOGLE EARTH. Disponível em: <http://www.google.com.br/intl/pt-BR/earth/index.html>.Acesso em: Set. 2014.

GOOGLE MAPS. Disponível em: [https://www.google.com.br/maps/@-7.2428376,-](https://www.google.com.br/maps/@-7.2428376,-35.9015644,13z) [35.9015644,13z](https://www.google.com.br/maps/@-7.2428376,-35.9015644,13z). Acesso em: Set. 2014

MOREIRA, M. A. **Mapas conceituais e aprendizagem significativa**. Disponívelem:http://geocities.yahoo.com.br/impactos\_usp/mapas\_conceituais\_OFICIN A\_texto\_apoio.pdf. Acesso em: 15 de agosto de 2014.

MOURA, L. M. C. **Uso de linguagem cartográfica no ensino de geografia: os mapas e Atlas digitais na sala de aula**. Paraná, 2008. Disponível em: http://www.diaadiaeducacao.pr.gov.br/diaadia/diadia/arquivos/File/conteudo/artigos\_tes es/2010/Geografia/cartografia/uso\_atlas\_google.pdf. Acesso em: Dezembro de 2014.

PONTUSCHKA, N. N.; PAGANELLI, T. I.; CACETE, N. H. **Para ensinar e aprender geografia**. São Paulo: Cortez, 2007.

PONTUSCHKA, N. N. **O conceito de estudo do meio transforma-se em tempos diferentes, em escolas diferentes, com professores diferentes**. In: Vesentini, J. W. (Org.). **O ensino degeografia no século XXI**. Campinas, SP: Papirus, 2004a, p. 249- 288.

VESENTINI, J. W. **Geografia crítica: O espaço natural e a ação humana**. 15 ed. São Paulo: Ática. 1999.